## Wirelessly Connect to the Projector with Windows 10 Devices

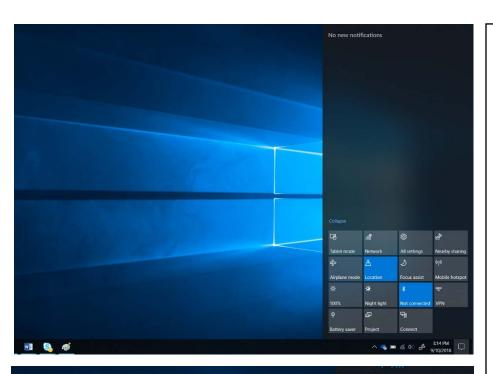

- Make sure your devices Wi-Fi is turned on.
- On your device, open the Action Center in the lower right of your screen.

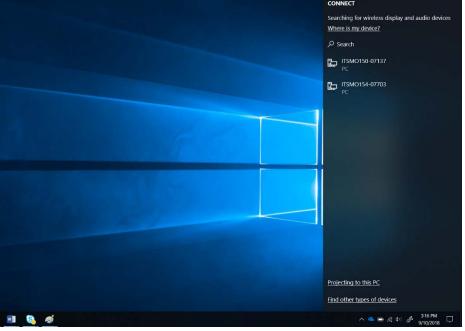

 Tap the Connect icon. You will now see a list of logged in computers to wirelessly connect to.

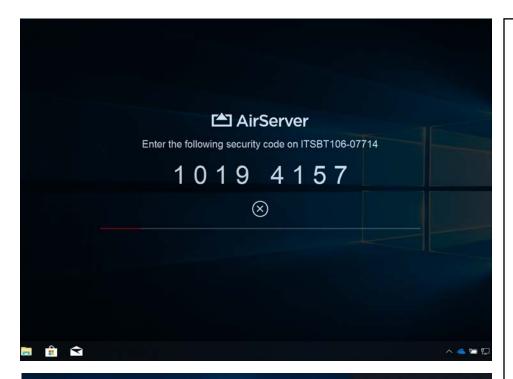

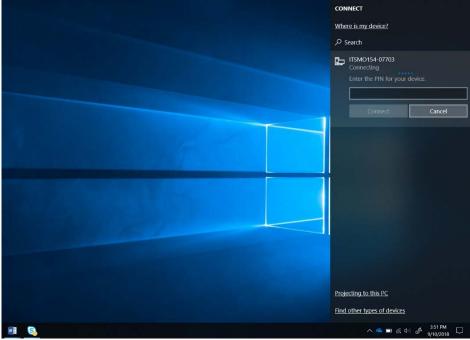

 When you select your room. An Access code will appear onscreen. Type the access code in on your device to connect.